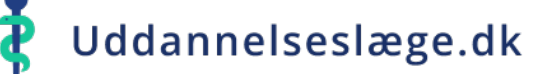

## **Hvordan ændres markeringen af, om et delelement skal evalueres og hvordan noteres bemærkninger om deltid, erstatningsansættelse mv?**

- Begge funktioner ligger under "Forløbsliste", når du har søgt lægen frem.
- Vælg et eksisterende delforløb på listen eller opret et nyt delforløb. ♠
- For at ændre på, om forløbet skal evalueres, klik på knappen ud for "Skal evalueres". Husk at vælge **"Gem forløb"** når du er færdig. 合
- Feltet til notering af bemærkninger på et eksisterende delforløb/-element eller ved oprettelse af et nyt delforløb, "Attestation for tid infotekst", findes under ♠ evalueringsknappen. Skriv f.eks. 'Nedsat tid, 32 t/u" eller 'Forlænget 3 uger pga. drypvis sygdom i perioden'. Husk at vælge **"Gem forløb"** når du er færdig.

Som udgangspunkt står et delforløb altid til at skulle evalueres, men er et delforløb kortere end 3 måneder, skal det ikke evalueres. Hvis du retter i et eksisterende forløb, fx lægger en orlov ind, så det bliver kortere end 3 måneder, eller registrerer du et restforløb, der er kortere end 3 måneder, skal du derfor huske at klikke på fluebenet, for at få lukket for evaluering. Ændrer du et delforløb til at være længere end 3 måneder, skal der åbnes for evaluering igen.

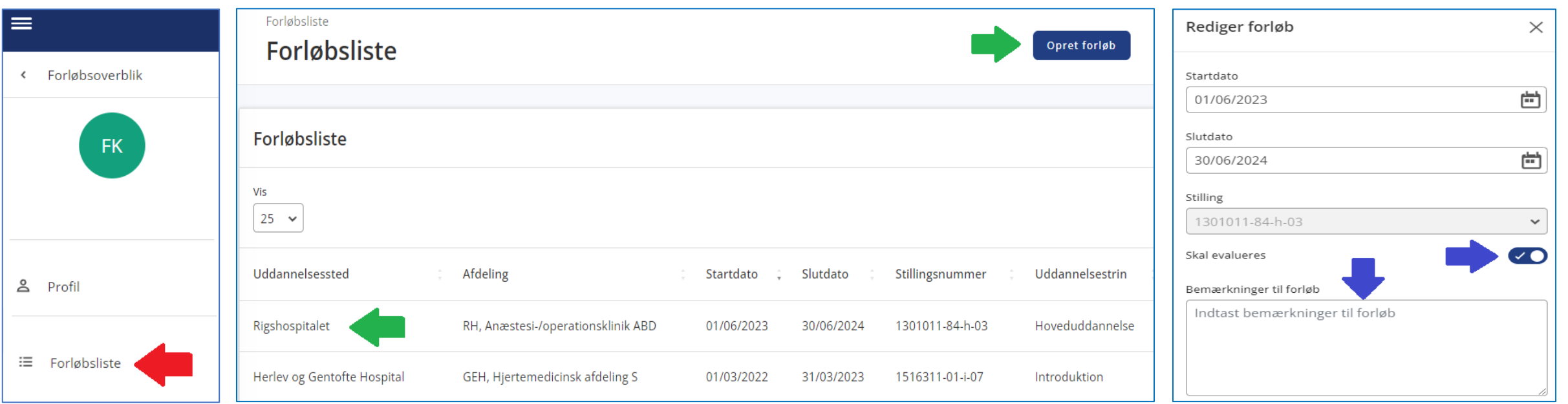